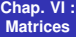

**Laurent Poinsot**

<span id="page-0-0"></span>**[Plan](#page-1-0)**

# Chap. VI : Matrices

Laurent Poinsot

11 décembre 2009

KID K@ KKEX KEX E 1090

**[Chap. VI :](#page-0-0) Matrices**

**Laurent Poinsot**

**[Plan](#page-1-0)**

## **1** [Paquetage LinearAlgebra](#page-2-0)

- 
- 
- 
- 
- 
- 
- 
- <span id="page-1-0"></span>

 $2990$ 

**[Chap. VI :](#page-0-0) Matrices**

**Laurent Poinsot**

**[Plan](#page-1-0)**

**1** [Paquetage LinearAlgebra](#page-2-0)

**2** [Saisie](#page-4-0)

- 
- 
- 
- 
- 
- 
- 
- <span id="page-2-0"></span>

**KOD KAD KED KED E VOOR** 

**[Chap. VI :](#page-0-0) Matrices**

**Laurent Poinsot**

**[Plan](#page-1-0)**

**1** [Paquetage LinearAlgebra](#page-2-0)

**2** [Saisie](#page-4-0)

**3** [Affichage](#page-9-0)

- 
- 
- 
- 
- 
- 
- 

**[Chap. VI :](#page-0-0) Matrices**

**Laurent Poinsot**

**[Plan](#page-1-0)**

**1** [Paquetage LinearAlgebra](#page-2-0)

**2** [Saisie](#page-4-0)

- **3** [Affichage](#page-9-0)
- **4** [Modification](#page-11-0)
- 
- 
- 
- 
- 
- <span id="page-4-0"></span>

**[Chap. VI :](#page-0-0) Matrices**

**Laurent Poinsot**

**[Plan](#page-1-0)**

- **1** [Paquetage LinearAlgebra](#page-2-0)
- **2** [Saisie](#page-4-0)
- **3** [Affichage](#page-9-0)
- **4** [Modification](#page-11-0)
- **5** Matrices particulières
- 
- 
- 
- 
- 

**[Chap. VI :](#page-0-0) Matrices**

**Laurent Poinsot**

**[Plan](#page-1-0)**

- **1** [Paquetage LinearAlgebra](#page-2-0)
- **2** [Saisie](#page-4-0)
- **3** [Affichage](#page-9-0)
- **4** [Modification](#page-11-0)
- **5** Matrices particulières
- **6** Opérations algébriques
	-
- 
- 
- 

**[Chap. VI :](#page-0-0) Matrices**

**Laurent Poinsot**

**[Plan](#page-1-0)**

- **1** [Paquetage LinearAlgebra](#page-2-0)
- **2** [Saisie](#page-4-0)
- **3** [Affichage](#page-9-0)
- **4** [Modification](#page-11-0)
- **5** Matrices particulières
- **6** Opérations algébriques
- **7** [Produits de vecteurs](#page-19-0)
- 
- 
- 

**[Chap. VI :](#page-0-0) Matrices**

**Laurent Poinsot**

**[Plan](#page-1-0)**

- **1** [Paquetage LinearAlgebra](#page-2-0)
- **2** [Saisie](#page-4-0)
- **3** [Affichage](#page-9-0)
- **4** [Modification](#page-11-0)
- **5** Matrices particulières
- **6** Opérations algébriques
- **7** [Produits de vecteurs](#page-19-0)
- **8** [Commande](#page-23-0) map
	-
	-

K ロ ▶ K @ ▶ K 할 ▶ K 할 ▶ | 할 | © Q Q @

**[Chap. VI :](#page-0-0) Matrices**

**Laurent Poinsot**

**[Plan](#page-1-0)**

- **1** [Paquetage LinearAlgebra](#page-2-0)
- **2** [Saisie](#page-4-0)
- **3** [Affichage](#page-9-0)
- **4** [Modification](#page-11-0)
- **5** Matrices particulières
- **6** Opérations algébriques
- **7** [Produits de vecteurs](#page-19-0)
- **8** [Commande](#page-23-0) map
- <span id="page-9-0"></span>**9** Calculs avancés
	-

### **[Chap. VI :](#page-0-0) Matrices**

**Laurent Poinsot**

**[Plan](#page-1-0)**

- **1** [Paquetage LinearAlgebra](#page-2-0)
- **2** [Saisie](#page-4-0)
- **3** [Affichage](#page-9-0)
- **4** [Modification](#page-11-0)
- **5** Matrices particulières
- **6** Opérations algébriques
- **7** [Produits de vecteurs](#page-19-0)
- **8** [Commande](#page-23-0) map
- **9** Calculs avancés
- **10** Systèmes linéaires

**Laurent Poinsot**

#### **Paquetage [LinearAlge](#page-2-0)bra**

**[Affichage](#page-9-0)**

**[Modification](#page-11-0)**

**Matrices [particulieres](#page-12-0) `**

**Operations ´ [algebriques](#page-14-0) ´**

**[Produits de](#page-19-0)**

**[Commande](#page-23-0)**

**[avances´](#page-24-0)**

<span id="page-11-0"></span>**[Systemes](#page-26-0) ` lineaires ´**

Pour manipuler des matrices et des vecteurs et résoudre des problèmes d'algèbre linéaire avec Maple, il est nécessaire de faire appel à des commandes particulières, contenues dans le paquetage LinearAlgebra ou le paquetage linalg (il s'agit d'une librairie plus ancienne). Dans le paquetage LinearAlgebra, les matrices et les vecteurs sont des objets d'un type plus général, le type Array. Toutes les commandes de ce paquetage commencent par une majuscule.

**Laurent Poinsot**

#### **Paquetage [LinearAlge](#page-2-0)bra**

**[Affichage](#page-9-0)**

**[Modification](#page-11-0)**

**Matrices [particulieres](#page-12-0) `**

**Operations ´ [algebriques](#page-14-0) ´**

**[Produits de](#page-19-0) vecteurs**

**[Commande](#page-23-0)**

**[avances´](#page-24-0)**

<span id="page-12-0"></span>**[Systemes](#page-26-0) ` lineaires ´**

Pour charger le paquetage LinearAlgebra, on commence par :

> restart ;

> with(LinearAlgebra) :

Toute exécution ultérieure d'une ligne "restart; " effacera de la mémoire les commandes d'algèbre linéaire. Une nouvelle ligne "with(LinearAlgebra) :" sera alors nécessaire.

**Laurent Poinsot**

**Paquetage [LinearAlge](#page-2-0)bra**

### **[Saisie](#page-4-0)**

**[Affichage](#page-9-0)**

**[Modification](#page-11-0)**

**Matrices [particulieres](#page-12-0) `**

**Operations ´ [algebriques](#page-14-0) ´**

**[Produits de](#page-19-0)**

**[Commande](#page-23-0)**

**[avances´](#page-24-0)**

**[Systemes](#page-26-0) `**  $lin\acute{a}airac$ 

Pour construire une matrice ou un vecteur, ou plus généralement un tableau de type  $Array$ , on utilise deux séparateurs :

"|" pour séparer les colonnes ;

"," pour séparer les lignes.

En outre, chaque ligne ou colonne est entourée par des crochets anguleux " $\lt$ " et " $>$ ".

Enfin, une matrice ou un tableau à deux dimensions, composé d'une succession de lignes ou de colonnes, est lui-même entouré par un second niveau de crochets anguleux " $\lt$ " et " $>$ ".

## Saisie d'une matrice par colonnes

**[Chap. VI :](#page-0-0) Matrices**

**Laurent Poinsot**

**Paquetage [LinearAlge-](#page-2-0)**

### **[Saisie](#page-4-0)**

**[Modification](#page-11-0)**

**Matrices [particulieres](#page-12-0) `**

**Operations ´ [algebriques](#page-14-0) ´**

**[Produits de](#page-19-0) vecteurs**

**[Commande](#page-23-0)**

**[avances´](#page-24-0)**

<span id="page-14-0"></span>**[Systemes](#page-26-0) ` lineaires ´**

> A :=< 2, 2> |<3, 4> |<5, 6> > ;  
\n
$$
\begin{pmatrix}\n1 & 3 & 5 \\
2 & 4 & 6\n\end{pmatrix}
$$

Saisie d'un vecteur colonne :

 $> v := 0, 1$ ;

$$
v:=\begin{pmatrix}0\\1\end{pmatrix}
$$

# Saisie d'une matrice par lignes

**[Chap. VI :](#page-0-0) Matrices**

**Laurent Poinsot**

**Paquetage [LinearAlge-](#page-2-0)**

### **[Saisie](#page-4-0)**

**[Modification](#page-11-0)**

**Matrices [particulieres](#page-12-0) `**

**Operations ´ [algebriques](#page-14-0) ´**

**[Produits de](#page-19-0) vecteurs**

**[Commande](#page-23-0)**

**[avances´](#page-24-0)**

**[Systemes](#page-26-0) ` lineaires ´**

> B :=
$$
\begin{aligned} 2 |3 > 4 |5 |6 > > 5 \\ B & \text{if } B & \text{if } 2 & 3 \\ B & \text{if } 4 & 5 & 6 \end{aligned}
$$

Saisie d'un vecteur ligne :  $> w := 50|1|2$ ;

$$
w:=\left[0,1,2\right]
$$

# Concaténation de matrices et de vecteurs

**[Chap. VI :](#page-0-0) Matrices**

**Laurent Poinsot**

**Paquetage [LinearAlge](#page-2-0)bra**

### **[Saisie](#page-4-0)**

**[Affichage](#page-9-0)**

**[Modification](#page-11-0)**

**Matrices [particulieres](#page-12-0) `**

**Operations ´ [algebriques](#page-14-0) ´**

**[Produits de](#page-19-0)**

**[Commande](#page-23-0)**

**[avances´](#page-24-0)**

**[Systemes](#page-26-0) ` lineaires ´**

On peut facilement rajouter une ligne ou une colonne à une matrice avec les séparateurs " | " et ",". Cette méthode porte le nom de **concaténation**.

$$
\begin{pmatrix}1&3&5&0\\2&4&6&1\end{pmatrix}
$$

 $>$   $<$ B.  $<$ 7|8|9>  $>$ :

 $>$  <A|v>:

$$
\begin{pmatrix} 1 & 2 & 3 \\ 4 & 5 & 6 \\ 7 & 8 & 9 \end{pmatrix}
$$

KO KA (AR) KEN KEN E YOUN

# Construction par une fonction défininssante

**[Chap. VI :](#page-0-0) Matrices**

**Laurent Poinsot**

**Paquetage [LinearAlge](#page-2-0)bra**

### **[Saisie](#page-4-0)**

**[Affichage](#page-9-0)**

**[Modification](#page-11-0)**

**Matrices [particulieres](#page-12-0) `**

**Operations ´ [algebriques](#page-14-0) ´**

**[Produits de](#page-19-0)**

**[Commande](#page-23-0)**

**Calculs [avances´](#page-24-0)**

**[Systemes](#page-26-0) ` lineaires ´**

Si l'élément  $(i, j)$  de la matrice est donné par la valeur  $f(i, j)$ d'une fonction *f*, on utilise la construction suivante :

> f := 
$$
(i, j) -2*(i+j) -4;
$$

$$
f:=(i,j)\rightarrow 2i+2j-4
$$

 $> C$  :=Matrix(3,3,f);

$$
C := \begin{pmatrix} 0 & 1 & 4 \\ 2 & 4 & 6 \\ 4 & 6 & 8 \end{pmatrix}
$$

La commande  $Matrix$  nécessite donc trois arguments : le nombre de lignes, le nombre de colonnes et la fonction définissante.

**Laurent Poinsot**

**Paquetage [LinearAlge-](#page-2-0)**

### **[Affichage](#page-9-0)**

**[Modification](#page-11-0)**

**Matrices [particulieres](#page-12-0) `**

**Operations ´ [algebriques](#page-14-0) ´**

**[Produits de](#page-19-0) vecteurs**

**[Commande](#page-23-0)**

**[avances´](#page-24-0)**

**[Systemes](#page-26-0) ` lineaires ´**

## On affiche une matrice ou un vecteur en tapant tout simplement son nom, comme pour une variable quelconque :

 $> A$ ;

 $>$  v;

 $\begin{pmatrix} 1 & 3 & 5 \\ 2 & 4 & 6 \end{pmatrix}$ 

 $\sqrt{ }$ 0 1  $\setminus$ 

**Laurent Poinsot**

**Paquetage [LinearAlge](#page-2-0)bra**

**[Affichage](#page-9-0)**

**[Modification](#page-11-0)**

**Matrices [particulieres](#page-12-0) `**

**Operations ´ [algebriques](#page-14-0) ´**

**[Produits de](#page-19-0) vecteurs**

**[Commande](#page-23-0)**

**[avances´](#page-24-0)**

<span id="page-19-0"></span>**[Systemes](#page-26-0) ` lineaires ´**

Pour afficher (et manipuler) un élément d'une matrice, on utilise les crochets "[" et "]" :  $> A[2,3]$  ; 6

 $> v[1]$  ;

0

**KOD KARD KED KED BOAR** 

Comme en mathématiques, on commence par indiquer le numéro de la ligne, puis le numéro de la colonne.

**Laurent Poinsot**

**Paquetage [LinearAlge](#page-2-0)bra**

**[Saisie](#page-4-0)**

**[Affichage](#page-9-0)**

### **[Modification](#page-11-0)**

**Matrices [particulieres](#page-12-0) `**

**Operations ´ [algebriques](#page-14-0) ´**

**[Produits de](#page-19-0) vecteurs**

**[Commande](#page-23-0)**

**[avances´](#page-24-0)**

**[Systemes](#page-26-0) ` lineaires ´**

Pour modifier un élement de la matrice ou du vecteur, on utilise encore les crochets "[" et "]" :

 $> A[2,3]$  :=-10;

$$
A_{2,3}:=-10\\
$$

 $> A$ :

 $\begin{pmatrix} 1 & 3 & 5 \\ 2 & 4 & -10 \end{pmatrix}$ 

 $v_1 := -8$ 

 $> v$  ;

 $> v[1]$  :=-8;

$$
\begin{pmatrix} -8 \\ 1 \end{pmatrix}
$$

**Laurent Poinsot**

**Paquetage [LinearAlge](#page-2-0)bra**

**[Saisie](#page-4-0)**

**[Affichage](#page-9-0)**

**[Modification](#page-11-0)**

**Matrices [particulieres](#page-12-0) `**

**Operations ´ [algebriques](#page-14-0) ´**

**[Produits de](#page-19-0)**

**[Commande](#page-23-0)**

**[avances´](#page-24-0)**

**[Systemes](#page-26-0) ` lineaires ´**

Pour définir une matrice constante, on donne en premier argument la valeur commune des éléments de la matrice, en deuxième argument le nombre de lignes et en troisième argument le nombre de colonnes :

> ConstantMatrix(6,2,4) ;

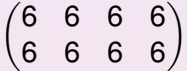

Pour définir la matrice *identité*, on donne sa taille : > IdentityMatrix(3) ;

$$
\begin{pmatrix} 1 & 0 & 0 \\ 0 & 1 & 0 \\ 0 & 0 & 1 \end{pmatrix}
$$

**Laurent Poinsot**

**Paquetage [LinearAlge](#page-2-0)bra**

**[Saisie](#page-4-0)**

**[Affichage](#page-9-0)**

**[Modification](#page-11-0)**

**Matrices [particulieres](#page-12-0) `**

**Operations ´ [algebriques](#page-14-0) ´**

**[Produits de](#page-19-0)**

**[Commande](#page-23-0)**

**[avances´](#page-24-0)**

**[Systemes](#page-26-0) `**  $lin\acute{a}airac$ 

Pour définir une matrice *diagonale*, on donne une liste contenant les éléments diagonaux :

> DiagonalMatrix([1,2,7]) ;

$$
\begin{pmatrix}1&0&0\\0&2&0\\0&0&7\end{pmatrix}
$$

On peut définir une matrice *aléatoire*, en donnant les nombres de lignes et de colonnes. L'option generator=a..b indique l'intervalle dans lequel seront tirés les nombres entiers aléatoires :

> R :=RandomMatrix(4,2,generator=0..20) ;

$$
R := \begin{pmatrix} 11 & 20 \\ 4 & 20 \\ 19 & 19 \\ 17 & 3 \end{pmatrix}
$$

**Laurent Poinsot**

**Paquetage [LinearAlge](#page-2-0)bra**

**[Saisie](#page-4-0)**

**[Affichage](#page-9-0)**

**[Modification](#page-11-0)**

**Matrices [particulieres](#page-12-0) `**

### **Operations ´ [algebriques](#page-14-0) ´**

**[Produits de](#page-19-0) vecteurs**

**[Commande](#page-23-0)**

**[avances´](#page-24-0)**

<span id="page-23-0"></span>**[Systemes](#page-26-0) ` lineaires ´**

Commençons par définir quelques matrices et vecteurs :  $> E$  := < <1, 2, 3>|<4, 5, 6> >;

$$
E:=\begin{pmatrix}1&4\\2&5\\3&6\end{pmatrix}
$$

 $> F := \langle \langle 7, 8, 9 \rangle | \langle 10, 11, 12 \rangle \rangle;$ 

$$
F:=\begin{pmatrix}7&10\\8&11\\9&12\end{pmatrix}
$$

 $> G := \langle 0, 1, 1 \rangle | 0, 1, 0 \rangle | 0, 1, 2, 1 \rangle$ ;

$$
G := \begin{pmatrix} 0 & 3 & -1 \\ 1 & -1 & 2 \\ 1 & 0 & 1 \end{pmatrix}
$$

 $\equiv$   $\Omega Q$ 

**Laurent Poinsot**

**Paquetage [LinearAlge-](#page-2-0)**

**[Saisie](#page-4-0)**

**[Modification](#page-11-0)**

**Matrices [particulieres](#page-12-0) `**

### **Operations ´ [algebriques](#page-14-0) ´**

**[Produits de](#page-19-0) vecteurs**

**[Commande](#page-23-0)**

**Calculs [avances´](#page-24-0)**

<span id="page-24-0"></span>**[Systemes](#page-26-0) ` lineaires ´**

Puis :

 $> v := 1, 2;$ 

$$
v:=\begin{pmatrix}1\\2\end{pmatrix}
$$

 $> w := 3 | 4 | 5$ ;

 $w := [3, 4, 5]$ 

KID KA KEKKEK E 1990

**Laurent Poinsot**

**Paquetage [LinearAlge](#page-2-0)bra**

**[Saisie](#page-4-0)**

**[Affichage](#page-9-0)**

**[Modification](#page-11-0)**

**Matrices [particulieres](#page-12-0) `**

### **Operations ´ [algebriques](#page-14-0) ´**

**[Produits de](#page-19-0) vecteurs**

**[Commande](#page-23-0)**

**[avances´](#page-24-0)**

**[Systemes](#page-26-0) ` lineaires ´**

Les opérations algébriques s'effectuent alors très simplement. L'addition s'écrit :

 $> E+F$ ;

$$
\begin{pmatrix}8&14\\10&16\\12&18\end{pmatrix}
$$

La *multiplication par un scalaire* utilise le symbole "\*" :  $> 2*E$ ;

$$
\begin{pmatrix} 2 & 8 \\ 4 & 10 \\ 6 & 12 \end{pmatrix}
$$

ou bien par le symbole "." du produit matriciel :  $> 2.E$ :

$$
\begin{pmatrix} 2 & 8 \\ 4 & 10 \\ 6 & 12 \end{pmatrix}
$$

**Laurent Poinsot**

**Paquetage [LinearAlge](#page-2-0)bra**

**[Saisie](#page-4-0)**

**[Affichage](#page-9-0)**

**[Modification](#page-11-0)**

**Matrices [particulieres](#page-12-0) `**

### **Operations ´ [algebriques](#page-14-0) ´**

**[Produits de](#page-19-0) vecteurs**

**[Commande](#page-23-0)**

**[avances´](#page-24-0)**

<span id="page-26-0"></span>**[Systemes](#page-26-0) ` lineaires ´**

La *multiplication matricielle* s'écrit donc avec le symbole "." :  $>$  G.E;

$$
\begin{pmatrix} 3 & 9 \\ 5 & 11 \\ 4 & 10 \end{pmatrix}
$$

On peut de même multiplier une matrice par un vecteur, par la droite ou par la gauche, du moment que les dimensions concordent :

 $> E. v$  ;

 $>$   $W.F$ :

$$
\begin{pmatrix} 9 \\ 12 \\ 15 \end{pmatrix}
$$

 $([98, 134])$ 

**Laurent Poinsot**

**Paquetage [LinearAlge](#page-2-0)bra**

**[Affichage](#page-9-0)**

**[Modification](#page-11-0)**

**Matrices [particulieres](#page-12-0) `**

### **Operations ´ [algebriques](#page-14-0) ´**

**[Produits de](#page-19-0) vecteurs**

**[Commande](#page-23-0)**

**[avances´](#page-24-0)**

**[Systemes](#page-26-0) ` lineaires ´**

La *puissance* se note :  $>$  G  $^{\circ}$  3 ;

$$
\begin{pmatrix} 2 & 9 & -3 \\ 3 & -1 & 6 \\ 3 & 0 & 5 \end{pmatrix}
$$

En particulier, l'*inverse* - lorsqu'il existe - s'obtient par :  $> G^{\wedge}(-1)$  ;

$$
\begin{pmatrix}\n\frac{-1}{2} & \frac{-3}{2} & \frac{5}{2} \\
\frac{1}{2} & \frac{1}{2} & \frac{-1}{2} \\
\frac{1}{2} & \frac{3}{2} & \frac{-3}{2}\n\end{pmatrix}
$$

Finalement, on peut écrire une expression algébrique entière grâce à ces symboles :

> $\sqrt{ }$  $\mathcal{L}$

13 5 3

 $\setminus$  $\overline{1}$ 

 $>$  (1/3).g ^(-1).(E+F).v;

**Laurent Poinsot**

**Paquetage [LinearAlge](#page-2-0)bra**

**[Saisie](#page-4-0)**

**[Affichage](#page-9-0)**

**[Modification](#page-11-0)**

**Matrices [particulieres](#page-12-0) `**

**Operations ´ [algebriques](#page-14-0) ´**

**[Produits de](#page-19-0) vecteurs**

**[Commande](#page-23-0)**

**[avances´](#page-24-0)**

**[Systemes](#page-26-0) ` lineaires ´**

Commençons par définir quelques vecteurs :  $>$  u :=  $<$ 1,1,0> ;

> *u* :=  $\sqrt{ }$  $\overline{1}$ 1 1 0  $\setminus$  $\overline{1}$

> > $\sqrt{ }$

1 2

 $\setminus$ 

**KOD KARD KED KED BOAR** 

 $> v := 1, 2, 3$ ;

 $> w := <9.8.7>$ ;

 $\mathcal{L}$ 3  $\overline{1}$  $w :=$  $\sqrt{ }$  $\mathcal{L}$ 9 8 7  $\setminus$  $\perp$ 

*v* :=

**Laurent Poinsot**

**Paquetage [LinearAlge-](#page-2-0)**

**[Modification](#page-11-0)**

**Matrices [particulieres](#page-12-0) `**

**Operations ´ [algebriques](#page-14-0) ´**

**[Produits de](#page-19-0) vecteurs**

**[Commande](#page-23-0)**

**[avances´](#page-24-0)**

<span id="page-29-0"></span>**[Systemes](#page-26-0) ` lineaires ´**

## Le *produit scalaire* est :

> DotProduct(v,w) ;

46

### Le *produit vectoriel* s'écrit :

> CrossProduct(v,w) ;

$$
\begin{pmatrix} -10 \\ 20 \\ -10 \end{pmatrix}
$$

K ロ ▶ K @ ▶ K 할 ▶ K 할 ▶ | 할 | © Q Q @

**Laurent Poinsot**

**Paquetage [LinearAlge](#page-2-0)bra**

**[Modification](#page-11-0)**

**Matrices [particulieres](#page-12-0) `**

**Operations ´ [algebriques](#page-14-0) ´**

**[Produits de](#page-19-0) vecteurs**

**[Commande](#page-23-0)**

**[avances´](#page-24-0)**

**[Systemes](#page-26-0) ` lineaires ´**

Quant au produit "mixte" ou *déterminant* d'une matrice carrée :

 $> M : = u | v | w >$ 

$$
M := \begin{pmatrix} 1 & 1 & 9 \\ 1 & 2 & 8 \\ 0 & 3 & 7 \end{pmatrix}
$$

On calcule alors le déterminant de M : > Determinant(M) ;

10

**Laurent Poinsot**

**Paquetage [LinearAlge](#page-2-0)bra**

**[Saisie](#page-4-0)**

**[Affichage](#page-9-0)**

**[Modification](#page-11-0)**

**Matrices [particulieres](#page-12-0) `**

**Operations ´ [algebriques](#page-14-0) ´**

**[Produits de](#page-19-0) vecteurs**

**[Commande](#page-23-0)**

**[avances´](#page-24-0)**

**[Systemes](#page-26-0) ` lineaires ´**

La *norme p* d'un vecteur *v*,  $||v||_p$ , se note (pour  $p = 1, 2$  ou ∞) :  $>$  Norm(v, 1); 6

La norme euclidienne est donc donnée par :  $>$  Norm(v,2); √

14

Et la norme infinie :

```
> Norm(v,infinity) ;
```
3

**Laurent Poinsot**

**Paquetage [LinearAlge](#page-2-0)bra**

**[Modification](#page-11-0)**

**Matrices [particulieres](#page-12-0) `**

**Operations ´ [algebriques](#page-14-0) ´**

**[Produits de](#page-19-0) vecteurs**

**[Commande](#page-23-0)**

**[avances´](#page-24-0)**

**[Systemes](#page-26-0) ` lineaires ´**

Quand on souhaite appliquer une même fonction à chaque élément d'une matrice, on utilise la commande  $map$ :

> 
$$
P := < 1, 2 > | <3, 4 > >;
$$

$$
P:=\begin{pmatrix}1&3\\2&4\end{pmatrix}
$$

 $>$  carre := x->x  $2$ :

$$
carre := x \rightarrow x^2
$$

> map(carre,P) ;

$$
\begin{pmatrix} 1 & 9 \\ 4 & 16 \end{pmatrix}
$$

**Laurent Poinsot**

**Paquetage [LinearAlge](#page-2-0)bra**

**[Saisie](#page-4-0)**

**[Affichage](#page-9-0)**

**[Modification](#page-11-0)**

**Matrices [particulieres](#page-12-0) `**

**Operations ´ [algebriques](#page-14-0) ´**

**[Produits de](#page-19-0) vecteurs**

**[Commande](#page-23-0)**

**Calculs [avances´](#page-24-0)**

**[Systemes](#page-26-0) ` lineaires ´**

On peut effectuer des calculs plus sophistiqués sur les matrices, par exemple :

 $> M :=< 18, 3, -9 > |< 42, -9, -21 > |< 12, 6, -6 > >;$ 

$$
M:=\begin{pmatrix}18 & 42 & 12\\3 & -9 & 6\\-9 & -21 & -6\end{pmatrix}
$$

La *transposée* est donnée par

> Transpose(M) ;

$$
\begin{pmatrix} 18 & 3 & -9 \ 42 & -9 & -21 \ 12 & 6 & -6 \end{pmatrix}
$$

**Laurent Poinsot**

**Paquetage [LinearAlge-](#page-2-0)**

**[Saisie](#page-4-0)**

**[Modification](#page-11-0)**

**Matrices [particulieres](#page-12-0) `**

**Operations ´ [algebriques](#page-14-0) ´**

**[Produits de](#page-19-0) vecteurs**

**[Commande](#page-23-0)**

**Calculs [avances´](#page-24-0)**

**[Systemes](#page-26-0) ` lineaires ´**

## La *trace* :

> Trace(M) ;

Le *rang* :  $>$  Rank (M) ; 3

2

KID KA KEKKEK E 1990

**Laurent Poinsot**

**Paquetage [LinearAlge](#page-2-0)bra**

**[Saisie](#page-4-0)**

**[Affichage](#page-9-0)**

**[Modification](#page-11-0)**

**Matrices [particulieres](#page-12-0) `**

**Operations ´ [algebriques](#page-14-0) ´**

**[Produits de](#page-19-0) vecteurs**

**[Commande](#page-23-0)**

**Calculs [avances´](#page-24-0)**

**[Systemes](#page-26-0) `**  $lin\acute{a}airae$ 

Soit le système linéaire écrit sous forme matricielle

 $Ax = b$ 

ou` *A* est la matrice des coefficients, *x* est le vecteur colonne des inconnues et *b* est le vecteur colonne du second membre.

Nous allons voir comment résoudre un tel système avec LinearSolve.

Il est conseillé de toujours rajouter l'option  $free='lambda'$ . Dans le cas où il y aurait une infinité de solutions, les noms des paramètres seront alors  $\lambda_1$ ,  $\lambda_2$ , *etc.*, et non pas des noms compliqués attribués automatiquement par Maple.

**Laurent Poinsot**

**Paquetage [LinearAlge](#page-2-0)bra**

**[Modification](#page-11-0)**

**Matrices [particulieres](#page-12-0) `**

**Operations ´ [algebriques](#page-14-0) ´**

**[Produits de](#page-19-0) vecteurs**

**[Commande](#page-23-0)**

**[avances´](#page-24-0)**

**[Systemes](#page-26-0) ` lineaires ´**

## Soit la matrice suivante :

 $>$  A :=<

 $\langle 1,1,1,4 \rangle$   $\langle 1,1,-2,1 \rangle$   $\langle 3,1,1,8 \rangle$   $\langle -1,1,-1,-1 \rangle$  $>$ ;  $11 \quad 1 \quad 21 \quad 11$ 

$$
A := \begin{pmatrix} 1 & 1 & 3 & -1 \\ 1 & 1 & 1 & 1 \\ 1 & -2 & 1 & -1 \\ 4 & 1 & 8 & -1 \end{pmatrix}
$$

 $> b := <0, 1, 1, 0>$ ;

$$
b:=\begin{pmatrix}0\\1\\1\\0\end{pmatrix}
$$

**Laurent Poinsot**

**Paquetage [LinearAlge-](#page-2-0)**

**[Modification](#page-11-0)**

**Matrices [particulieres](#page-12-0) `**

**Operations ´ [algebriques](#page-14-0) ´**

**[Produits de](#page-19-0) vecteurs**

**[Commande](#page-23-0)**

**[avances´](#page-24-0)**

<span id="page-37-0"></span>**[Systemes](#page-26-0) ` lineaires ´**

On peut ensuite résoudre le système  $Ax = b$ :

> x :=LinearSolve(A,b,free='lambda') ;

$$
x := \begin{pmatrix} \frac{25}{6} \\ \frac{4}{3} \\ \frac{-5}{2} \\ -2 \end{pmatrix}
$$

**Laurent Poinsot**

**Paquetage [LinearAlge](#page-2-0)bra**

**[Saisie](#page-4-0)**

**[Affichage](#page-9-0)**

**[Modification](#page-11-0)**

**Matrices [particulieres](#page-12-0) `**

**Operations ´ [algebriques](#page-14-0) ´**

**[Produits de](#page-19-0) vecteurs**

**[Commande](#page-23-0)**

**[avances´](#page-24-0)**

**[Systemes](#page-26-0) ` lineaires ´**

### On peut voir un autre exemple avec une infinité de solutions :

 $> A := < 1, 0, 0 > |2, 1, 0 > |1, 0, 0 > |1, -1, -3 >$  $>$ ; *A* :=  $\sqrt{ }$  $\overline{1}$ 1 2 1 −1 0 1 0 −1 0 0 0 −3  $\setminus$  $\overline{1}$  $> b :=<2, -1, -9>$ : *b* :=  $\sqrt{ }$  $\mathcal{L}$ 2 −1 −9  $\setminus$  $\overline{1}$ x :=LinearSolve(A,b,free='lambda') ;  $x :=$  $\sqrt{ }$  $\vert$  $1 - \lambda_3$ 2  $\lambda_3$ 3  $\setminus$  $\perp$